## **Accéder à l'Espace Numérique de Travail**

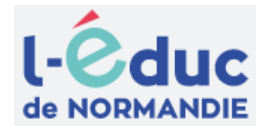

J'accède aux services numériques

S'identifier avec<br>FranceConnect

 $^{\circ}$ 

 $-01$ 

Se connecter

## **1ère connexion : Modifier son mot de passe**  des établissements scolaires Je simplifie mes accès avec FranceConnect Utiliser le lien inscrit sur la notification pdf que vous avez reçue par mail ou papier Qu'est-ce que FranceConnect? <https://educonnect.education.gouv.fr/> J'utilise mes identifiants EduConnect Identifiant Saisissez un identifiant Entrez votre identifiant et votre mot de passe puis Se connecter Mot de passe Saisissez un mot de passe Modifier votre mot de passe **Accéder à l'ENT** Se connecter sur<https://www.l-educdenormandie.fr/>

Cliquer sur "Accéder à l'ENT" en haut à droite

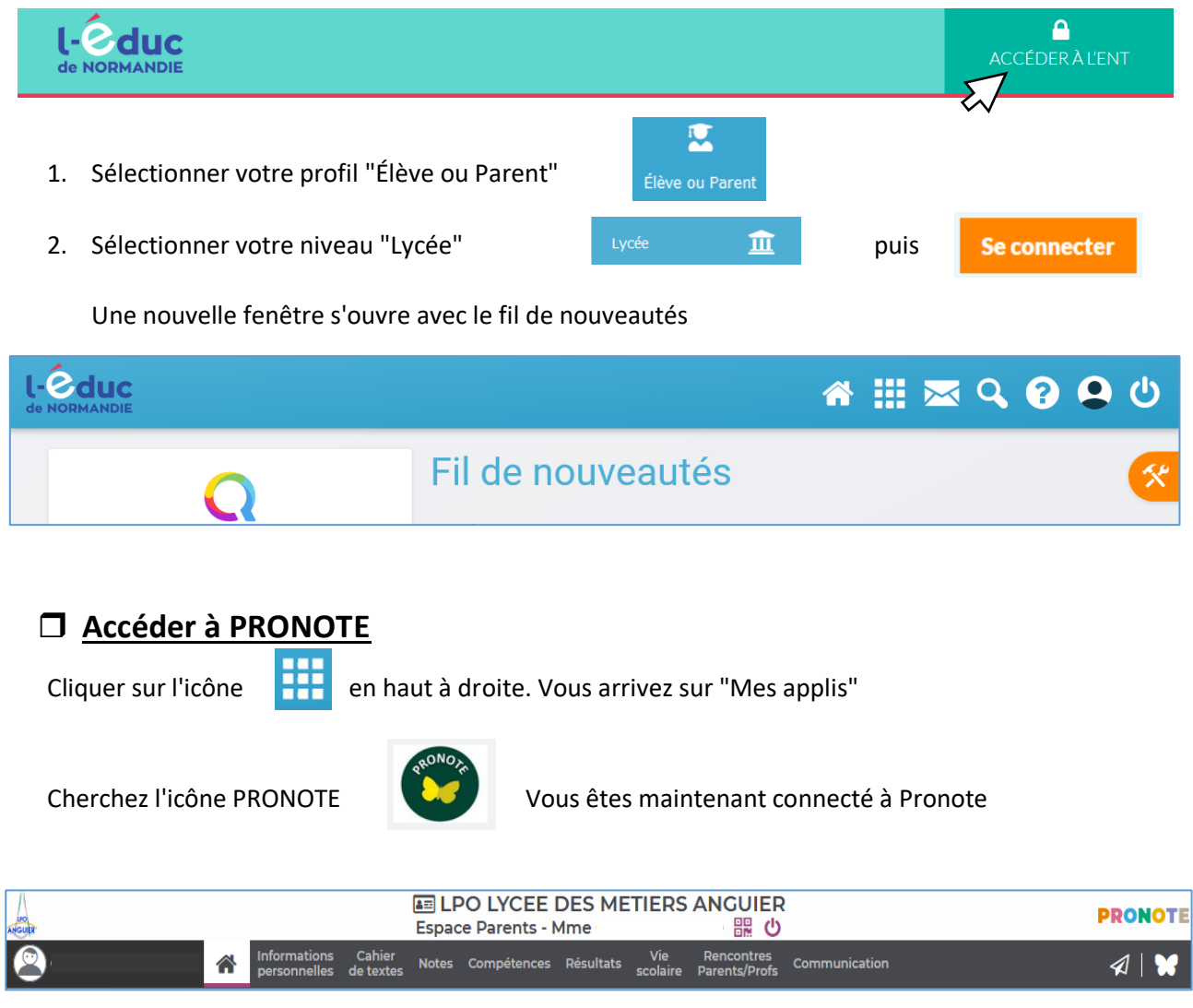